## **[Alert Types](https://cafm.fm/article/alert-types/)**

.

**The** *Alert Types* **area** allows you to create alerts which can be assigned to jobs in order to better describe the alert being raised. You can create alerts on a job at any time from the *Jobs Details -> Alerts* tab.

To create an alert type, select the *Add Alert Type* button at the top-left of the page:

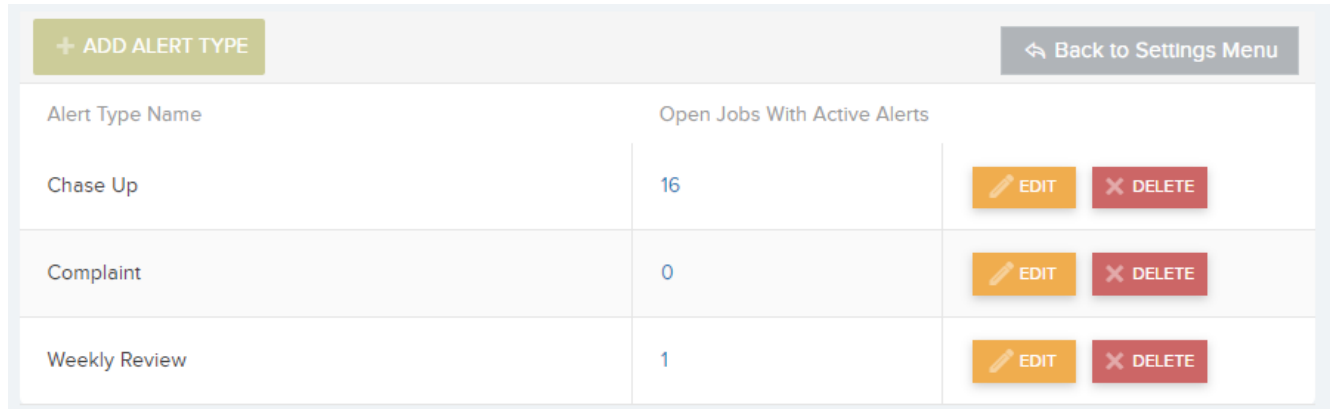

This will create a new row in the *Alert Types* list for you to populate with a new Alert Type Name. Select *Update* in order to save the *Alert Type* and add it to the list.

You can also *Edit* and / or *Delete* the *Alert Type* information once it has been added to the list.

**To assign an** *Alert Type* **to a job task**, go to *Job Details -> Alerts:*

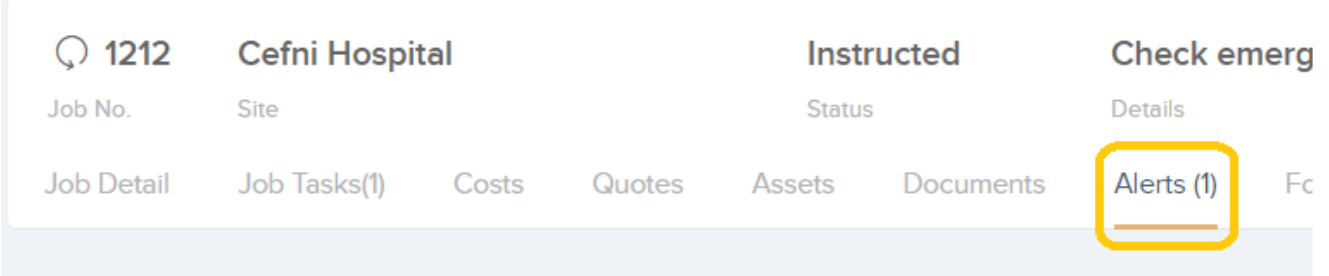

From here you can view any alerts assigned to this job. To assign an alert, click on *Raise New Alert*. A pop-up will appear for you to fill out. You can select a date and time, alert type, fill out the action required for this alert, and choose whether to assign the new alert to everyone, or to a specific user:

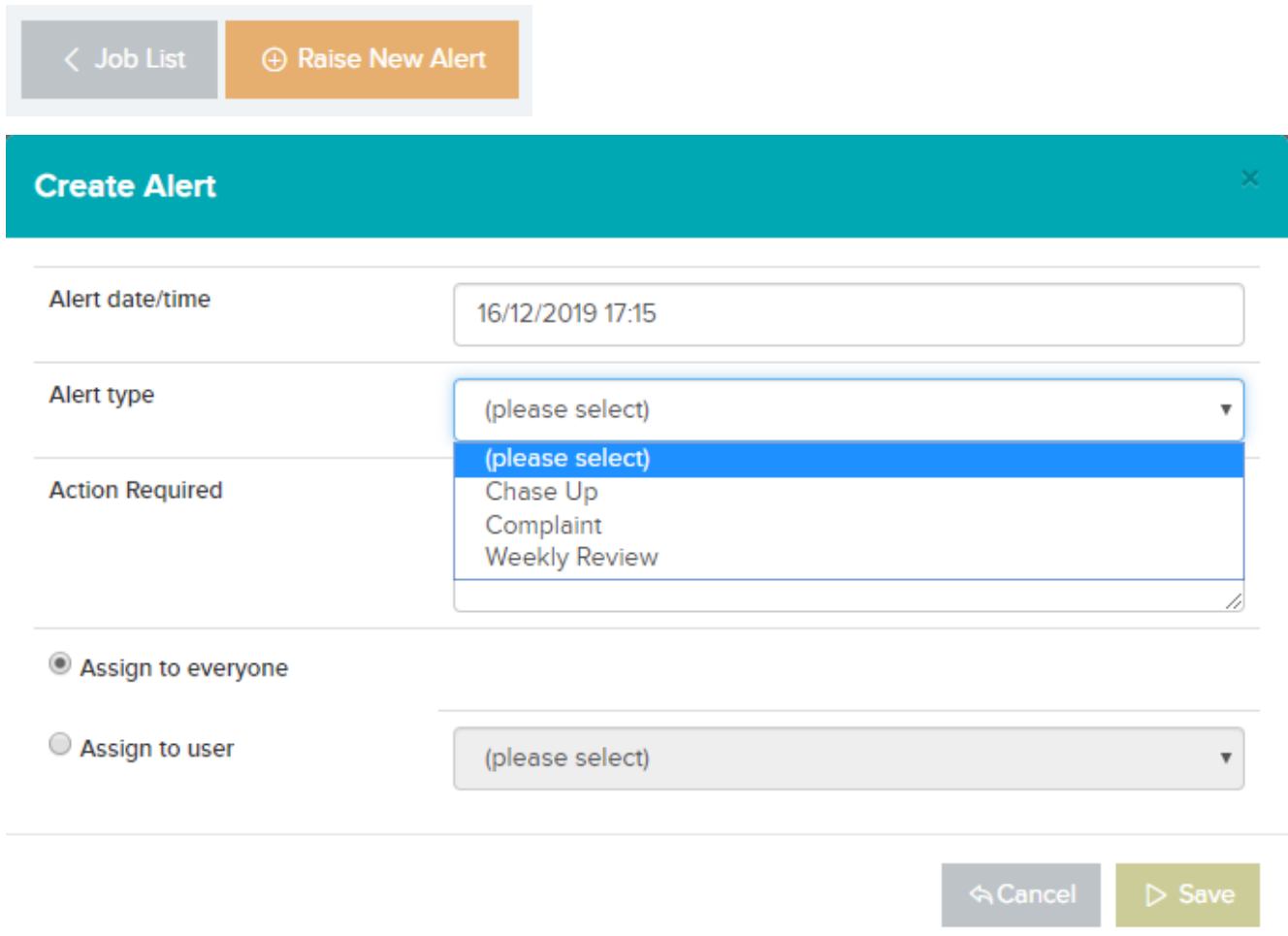

Click *Save* to finish creating the new Alert.